#### **BAB IV**

### **IMPLEMENTASI SISTEM**

#### **4.1. Implementasi Basis Data**

Dalam Aplikasi Inventory Pendataan Logistik Pada Dinas Sosial Provinsi NTT Berbasis Website *software open-source relational database management system* yang digunakan adalah MySQL. Berikut adalah kumpulan tabel yang diimplementasikan kedalam database dengan menggunakan MySQL:

#### **1.** Tabel Barang

Fungsi dari tabel ini adalah untuk menyimpan data barang masuk yang menggunakan sistem.

|  | # Nama              | Jenis   | Penyortiran                 | Atribut Tak Ternilai Bawaan Komentar Ekstra |           |                                       | Tindakan |                       |  |
|--|---------------------|---------|-----------------------------|---------------------------------------------|-----------|---------------------------------------|----------|-----------------------|--|
|  | 1 id $\triangle$    | int(11) |                             | Tidak                                       | Tidak ada | AUTO INCREMENT 2 Ubah @ Hapus Lainnya |          |                       |  |
|  | 2 supplier          | text    | utf8 general ci             | Tidak                                       | Tidak ada |                                       |          | Ubah Hapus Lainnya    |  |
|  | 3 nama              |         | varchar(50) utf8 general ci | Tidak                                       | Tidak ada |                                       |          | JUbah   Hapus Lainnya |  |
|  | $\Box$ 4 qty        | int(11) |                             | Tidak                                       | 0         |                                       |          | Ubah   Hapus Lainnya  |  |
|  | 5 id satuan int(11) |         |                             | Tidak                                       | Tidak ada |                                       |          | Ubah Hapus Lainnya    |  |
|  | 6 tahun             | year(4) |                             | Tidak                                       | Tidak ada |                                       |          | Ubah   Hapus Lainnya  |  |

Gambar 4.1. Tabel Barang

#### **2.** Tabel Barang Keluar

Fungsi dari tabel ini adalah untuk menyimpan data barang keluar yang menggunakan sistem.

|   | # Nama              |         | Jenis Penyortiran | Atribut Tak Ternilai Bawaan Komentar Ekstra |           |                                       | Tindakan |                           |  |
|---|---------------------|---------|-------------------|---------------------------------------------|-----------|---------------------------------------|----------|---------------------------|--|
|   | $1$ id $\hat{p}$    | int(11) |                   | Tidak                                       | Tidak ada | AUTO INCREMENT / Ubah d Hapus Lainnya |          |                           |  |
|   | 2 supplier          | text    | utf8 general ci   | Tidak                                       | Tidak ada |                                       |          | Ubah Hapus Lainnya        |  |
|   | 3 nama              | text    | utf8_general_ci   | Tidak                                       | Tidak ada |                                       |          | Obah Hapus Lainnya        |  |
|   | 4 qty               | text    | utf8 general ci   | Tidak                                       | Tidak ada |                                       |          | Ubah Hapus Lainnya        |  |
|   | 5 id satuan int(10) |         |                   | Tidak                                       | Tidak ada |                                       |          | Ubah Hapus Lainnya        |  |
| Ш | 6 tahun             | year(4) |                   | Tidak                                       | Tidak ada |                                       |          | <b>Obah</b> Hapus Lainnya |  |
|   | 7 tujuan            | text    | utf8_general_ci   | Tidak                                       | Tidak ada |                                       |          | Ubah Hapus Lainnya        |  |

Gambar 4.2. Tabel Barang Keluar

# **3.** Tabel Kepala

Fungsi dari tabel kepala ini adalah untuk menyimpan data kepala dinas yang menggunakan sistem.

|  | # Nama             | Jenis                                      | Penyortiran     | Atribut Tak Ternilai Bawaan Komentar Ekstra |           |                                     | Tindakan             |                      |  |
|--|--------------------|--------------------------------------------|-----------------|---------------------------------------------|-----------|-------------------------------------|----------------------|----------------------|--|
|  | 1 id $\mathcal{P}$ | int(11)                                    |                 | Tidak                                       | Tidak ada | AUTO_INCREMENT Ubah @ Hapus Lainnya |                      |                      |  |
|  | 2 nama             | varchar(50)                                | utf8_general_ci | Tidak                                       | Tidak ada |                                     |                      | Ubah   Hapus Lainnya |  |
|  | 3 nip              | varchar(18)                                | utf8 general ci | Tidak                                       | Tidak ada |                                     |                      | Ubah Hapus Lainnya   |  |
|  | 4 pangkat text     |                                            | utf8 general ci | Tidak                                       | Tidak ada |                                     | Ubah   Hapus Lainnya |                      |  |
|  | 5 jabatan text     |                                            | utf8_general_ci | Tidak                                       | Tidak ada |                                     |                      | Ubah   Hapus Lainnya |  |
|  | 6 role             | enum('kepala')                             | utf8_general_ci | Tidak                                       | kepala    |                                     | Ubah   Hapus Lainnya |                      |  |
|  | status             | enum('aktif', 'non-aktif') utf8 general ci |                 | Tidak                                       | aktif     |                                     |                      | Ubah Hapus Lainnya   |  |

Gambar 4.3. Tabel Kepala

**4.** Tabel Staff

Fungsi dari tabel ini adalah untuk menyimpan data staff yang menggunakan sistem.

|  | # Nama Jenis       |                                                   | Penyortiran     | Atribut Tak Ternilai Bawaan |           | Komentar Ekstra |                                      | Tindakan |                      |  |
|--|--------------------|---------------------------------------------------|-----------------|-----------------------------|-----------|-----------------|--------------------------------------|----------|----------------------|--|
|  | 1 id $\mathcal{P}$ | int(11)                                           |                 | Tidak                       | Tidak ada |                 | AUTO_INCREMENT /Ubah   Hapus Lainnya |          |                      |  |
|  | 2 nama             | varchar(50)                                       | utf8 general ci | Tidak                       | Tidak ada |                 |                                      |          | Ubah Hapus Lainnya   |  |
|  | 3 nip              | varchar(18)                                       | utf8 general ci | Tidak                       | Tidak ada |                 |                                      |          | Ubah Hapus Lainnya   |  |
|  |                    | 4 telefon varchar(15)                             | utf8_general_ci | Tidak                       | Tidak ada |                 |                                      |          | Ubah Hapus Lainnya   |  |
|  | 5 ktp              | varchar(30)                                       | utf8 general ci | Tidak                       | Tidak ada |                 |                                      |          | Ubah Hapus Lainnya   |  |
|  | 6 role             | enum('staff')                                     | utf8 general ci | Tidak                       | staff     |                 |                                      |          | Ubah   Hapus Lainnya |  |
|  |                    | status enum('aktif', 'non-aktif') utf8 general ci |                 | Tidak                       | aktif     |                 |                                      |          | Ubah Hapus Lainnya   |  |

Gambar 4.4. Tabel Staff

**5.** Tabel Satuan

Fungsi dari tabel ini adalah untuk menyimpan data satuan barang yang menggunakan sistem.

|  | # Nama Jenis |                                                   | Penyortiran     | Atribut Tak Ternilai Bawaan Komentar Ekstra |           |                                       | Tindakan |                      |  |
|--|--------------|---------------------------------------------------|-----------------|---------------------------------------------|-----------|---------------------------------------|----------|----------------------|--|
|  |              | $\Box$ 1 id $\Box$ int(11)                        |                 | Tidak                                       | Tidak ada | AUTO_INCREMENT / Ubah @ Hapus Lainnya |          |                      |  |
|  |              | 2 nama varchar(30)                                | utf8 general ci | Tidak                                       | Tidak ada |                                       |          | Ubah   Hapus Lainnya |  |
|  |              | 3 status enum('valid', 'invalid') utf8_general_ci |                 | Tidak                                       | valid     |                                       |          | Ubah Hapus Lainnya   |  |

Gambar 4.5. Tabel Satuan

## *6.* Tabel *User*

Fungsi dari tabel ini adalah untuk menyimpan data pengguna sistem yang menggunakan sistem.

|  | $#$ Nama         | Jenis                                            | Penyortiran     | Atribut Tak Ternilai Bawaan |           | Komentar Ekstra |                                       | Tindakan |                      |  |
|--|------------------|--------------------------------------------------|-----------------|-----------------------------|-----------|-----------------|---------------------------------------|----------|----------------------|--|
|  | 1 id $\triangle$ | int(11)                                          |                 | Tidak                       | Tidak ada |                 | AUTO_INCREMENT / Ubah @ Hapus Lainnya |          |                      |  |
|  | $\Box$ 2 nama    | varchar(50)                                      | utf8 general ci | Tidak                       | Tidak ada |                 |                                       |          | Ubah   Hapus Lainnya |  |
|  | 3 email          | varchar(50)                                      | utf8 general ci | Tidak                       | Tidak ada |                 |                                       |          | Ubah   Hapus Lainnya |  |
|  |                  | 4 password varchar(255)                          | utf8 general ci | Tidak                       | Tidak ada |                 |                                       |          | Ubah   Hapus Lainnya |  |
|  | 5 telefon        | varchar(15)                                      | utf8 general ci | Tidak                       | Tidak ada |                 |                                       |          | Ubah Hapus Lainnya   |  |
|  | 6 ktp            | varchar(30)                                      | utf8 general ci | Tidak                       | Tidak ada |                 |                                       |          | Ubah   Hapus Lainnya |  |
|  | 7 role           | enum('admin', 'staff', 'kepala') utf8 general ci |                 | Tidak                       | Tidak ada |                 |                                       |          | Ubah   Hapus Lainnya |  |
|  | 8 status         | enum('aktif', 'non-aktif')                       | utf8 general ci | Tidak                       | aktif     |                 |                                       |          | Ubah   Hapus Lainnya |  |

Gambar 4.6. Tabel *User*

# **4.2. Implementasi Sistem**

Pada bagian ini akan ditampilkan secara keseluruhan dari hasil implementasi sistem yang sudah siap untuk dioperasikan. Adapun penjelasan dari fungsi pada masing-masing halaman di dalam sistem dapat di lihat sebagai berikut :

#### *1.* **Halaman** *Login*

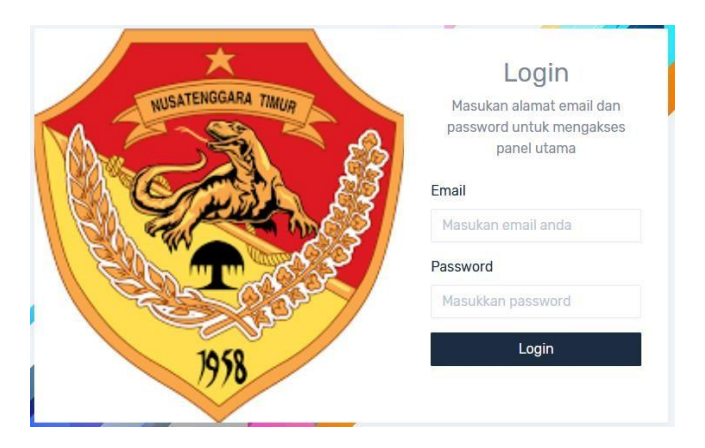

Gambar 4.7. Halaman *Login*

Halaman ini berfungsi untuk menampilkan data login yang dapat digunakan oleh admin agar bisa masuk ke halaman *dashboard admin¸dashboard* staff dan *dashboard* kepala dinas. Adapun tampilan *source code* pada halaman *login* adalah sebagai berikut :

```
</div><h2 class="mt-3 text-center">Login</h2>
<p class="text-center">Masukan alamat email dan password untuk mengakses panel
utama</p>
<div class="form-group"
<label class="text-dark" for="">Email</label>
\langle = form_input(['type' = > 'email', 'name' = > 'email', 'value' = >
$input->email, 'class' => 'form-control', 'placeholder' => 'Masukan email anda', 'required'
\Rightarrow true, 'autofocus' \Rightarrow true]) ? \Rightarrow \leq? = form_error('email') ?>
 \langle \text{div}\rangle \langle \text{div}\rangle<div class="col-lg-12">
 <div class="form-group">
```
## *2.* **Halaman** *Dashboard Admin*

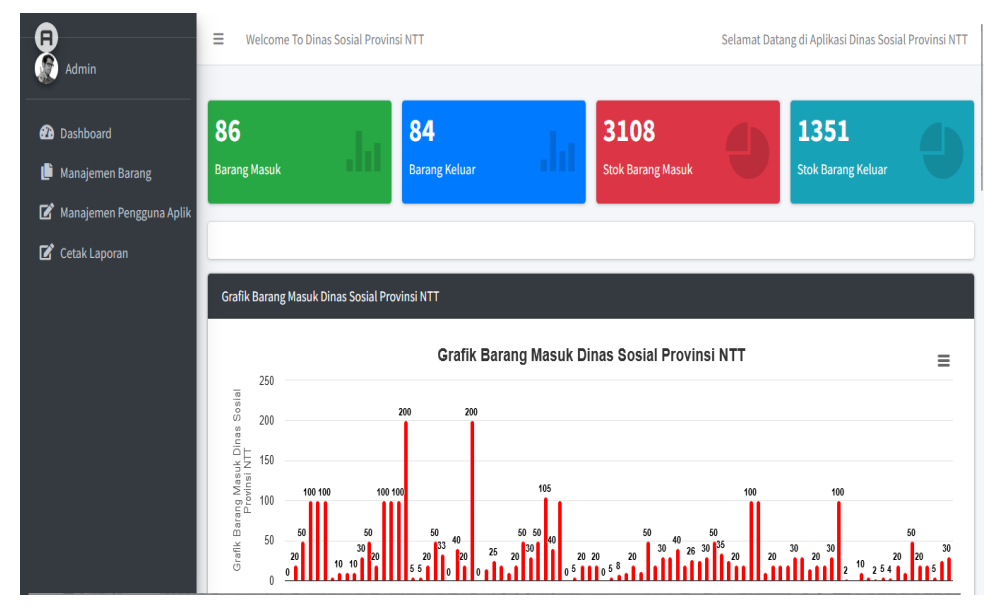

Gambar 4.8. Halaman *Dashboard Admin*

Halaman ini berfungsi untuk menampilkan *dashboard admin*. Adapun

tampilan *source code* pada halaman *dashboard* admin adalah sebagai berikut :

```
<?php $this->load->view('layouts/_navbar') ?>
<?php $this->load->view('layouts/_sidebar') ?>
<div class="small-box bg-success">
\langlediv class="inner"> \langleh3>\langle?= getJumlahBarang(); ?>\langleh3>
<p>Barang Masuk</p></div><div class="icon">
<i class="ion ion-stats-bars"></i>
\langlediv>\langlediv>
\langlediv>\langlediv class="col-lg-3 col-6"> \langle!-- small box -->
<div class="small-box bg-primary"><div class="inner">
<h3><?= getJumlahBarang1(); ?></h3><p>Barang Keluar</p>
</div><div class="icon">
 \langlei class="ion ion-stats-bars">\langlei>
```
### **3. Halaman** *Dashboard Admin* **Menu Pendaftaran Barang Masuk**

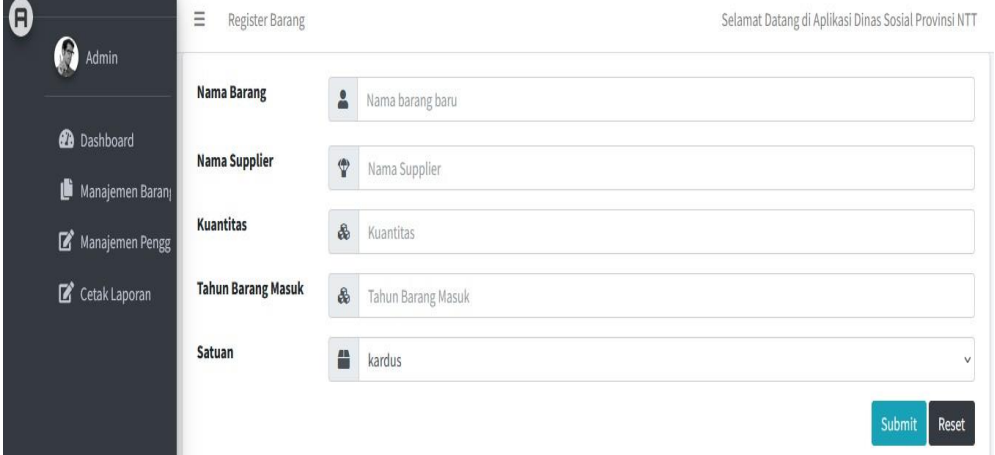

Gambar 4.9. Halaman *Dashboard Admin* Menu Pendaftaran Barang Masuk

Halaman ini berfungsi untuk menampilkan pendaftaran barang masuk. Adapun tampilan *source code* pada halaman *dashboard* admin menu pendaftaran barang masuk adalah sebagai berikut :

```
<label class="col-lg-2">Nama Barang</label>
<?= form_input('nama', $input->nama, ['class' => 'form-control', 'required' => true,
'placeholder' => 'Nama barang baru']) ?>
<label class="col-lg-2">Nama Supplier</label>
\langle = form_input('supplier', $input->supplier, ['class' => 'form-control', 'required' => true,
'placeholder' => 'Nama Supplier']) ?>
<label class="col-lg-2">Kuantitas</label>
<input type="text" class="form-control" name="qty" placeholder="Kuantitas" required>
<label class="col-lg-2">Tahun Barang Masuk</label>
<input type="year" class="form-control" name="tahun" placeholder="Tahun Barang Masuk"
required><label class="col-lg-2">Satuan</label>
<select class="form-control" name="id_satuan" id="supplier-options">
<?php foreach(getUnits() as $unit) : ?>
\leoption value="\lt?= $unit->id ?>"\lt?= $input->id == $unit->id ? 'selected' : " ?>>
<?= $unit->nama ?></option>
<?php endforeach ?></select>
<button type="submit" class="btn btn-info" onclick="return confirm
('Berhasil Menambah Data')">
Submit</button>
```
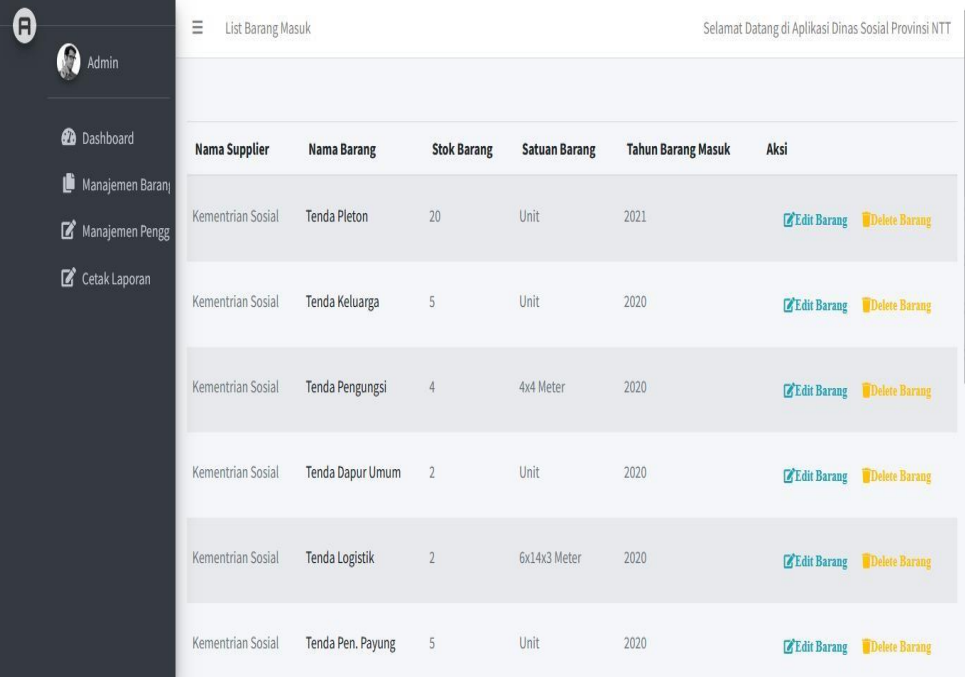

# **4. Halaman** *Dashboard Admin* **Menu Barang Masuk**

Gambar 4.10. Halaman *Dashboard Admin* Menu Barang Masuk

Halaman ini berfungsi untuk menampilkan data barang masuk. Adapun tampilan *source code* pada halaman *dashboard* admin menu barang masukadalah sebagai berikut :

<th>Nama Supplier</th> <th>Nama Barang</th> <th>Stok Barang</th> <th>Satuan Barang</th> <th>Tahun Barang Masuk</th> <th>Aksi</th>

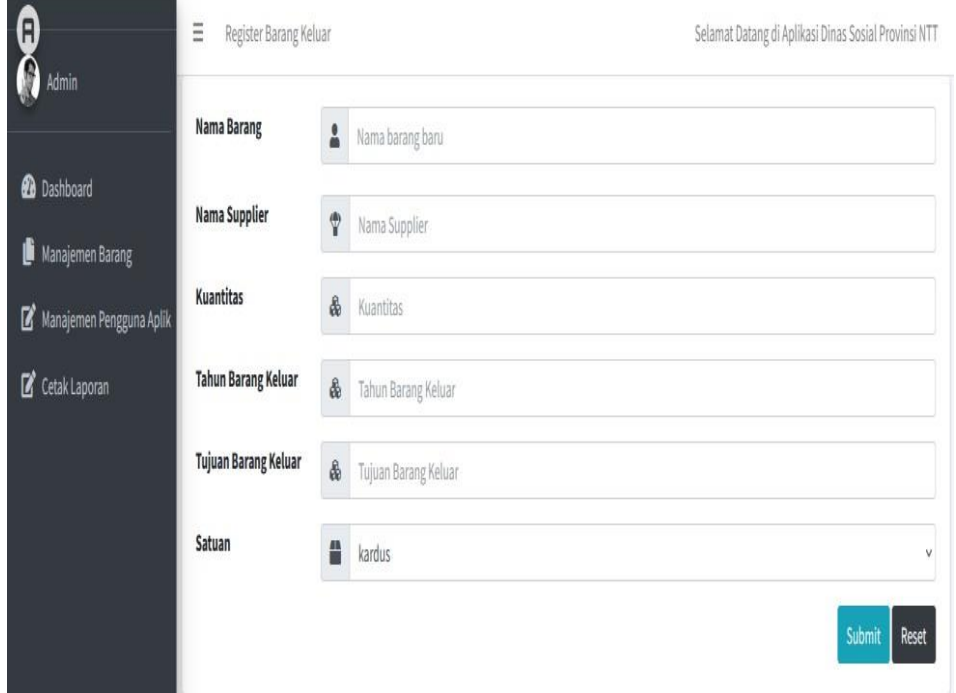

# **5. Halaman** *Dashboard Admin* **Pendaftaran Barang Keluar**

Gambar 4.11. Halaman *Dashboard Admin* Pendaftaran Barang Keluar

Halaman ini berfungsi untuk menampilkan pendaftaran barang keluar. Adapun tampilan *source code* pada halaman *dashboard* admin pendaftaran barang keluar adalah sebagai berikut :

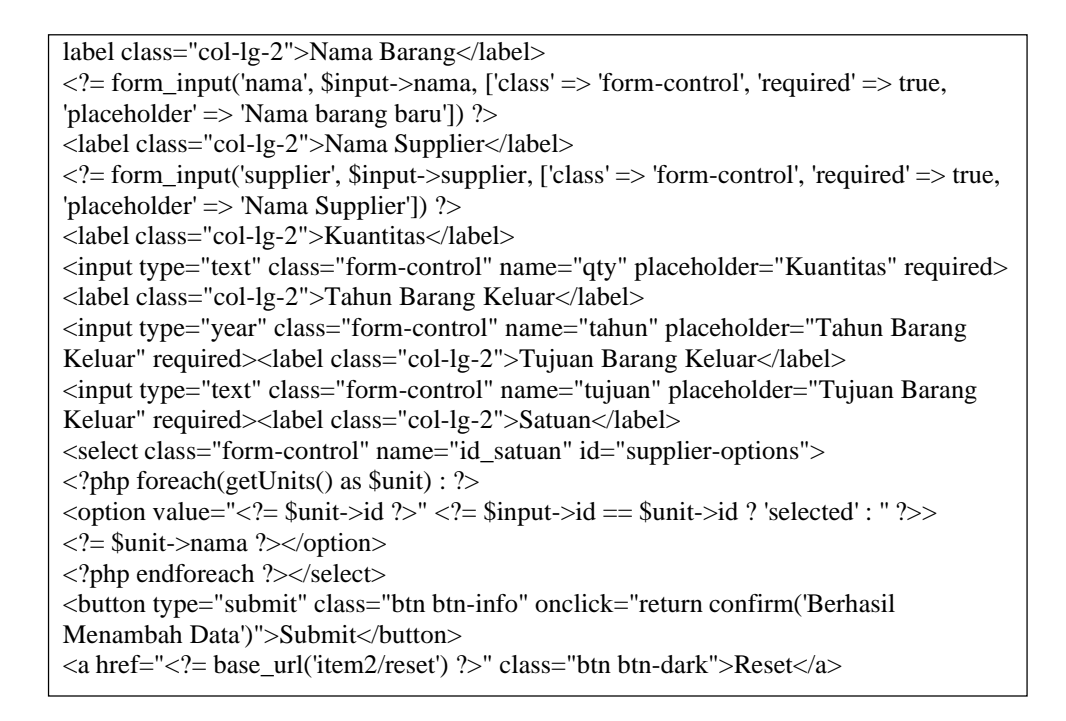

# **6. Halaman** *Dashboard Admin* **Menu Barang Keluar**

| 0<br>$\mathbf{\Omega}$ Admin                 | $\equiv$ List Barang Keluar |                     |                    |                      |                     |                             | $\Delta$<br>Selamat Datang di /plikasi Dinas Sosial Provinsi NTT |
|----------------------------------------------|-----------------------------|---------------------|--------------------|----------------------|---------------------|-----------------------------|------------------------------------------------------------------|
|                                              |                             |                     |                    |                      |                     |                             |                                                                  |
| <b>B</b> Dashboard                           | <b>Nama Supplier</b>        | <b>Nana Barang</b>  | <b>Stok Barang</b> | <b>Satuan Barang</b> | Tahun Barang Keluar | <b>Tujuan Barang Keluar</b> | Aksi                                                             |
| Manajemen Barang<br>Manajemen Pengguna Aplik | Kementrian Sosial1          | <b>Terda Regul</b>  | $\overline{2}$     | 4x4 Meter            | 2023                | Timor Tengah Utara          | E Edit Barang Delete Barang                                      |
| Cetak Laporan                                | Kementrian Sosial           | <b>Tenda Pleton</b> | 10                 | Unit                 | 0000                |                             | E'Edit Barang Delete Barang                                      |
|                                              | Kementrian Sosial           | Terda Keluarga      | $\overline{3}$     | Potong               | 0000                |                             | <b>E</b> Edit Baring Delete Birang                               |
|                                              | Kementrian Sosial           | Terda Pengungsi     | $\overline{2}$     | Unit                 | 0000                |                             | E Edit Barang Delete Barang                                      |
|                                              | Kementrian Sosial           | Terda Dapur Umum    | $\overline{2}$     | Unit                 | 0000                |                             | E'Edit Barang Belete Barang                                      |
|                                              | Kementrian Sesial           | Terda Logistik      |                    | Unit                 | 0000                |                             | E Edit Barang <b>B</b> Delete Barang                             |
|                                              | Kementrian Sosial           | Terda Pen. Payung   | $\frac{4}{3}$      | Unit                 | 0000                |                             | E Edit Barang Delete Brang                                       |
|                                              | Kementrian Sosial           | Velbed              | 10 <sup>°</sup>    | Unit                 | 0000                |                             | E Edit Barang Delete Barang                                      |
|                                              | Kementrian Sesial           | Rompi Pelampung     | 20 <sup>°</sup>    | <b>RCS</b>           | 0000                |                             | E Edit Barang Delete Barang                                      |
|                                              | Kementrian Sosial           | Dunlap              | $\overline{3}$     | Paket                | 0000                |                             | <b>E</b> Fifth Barang <b>Delete Barang</b><br>$\mathbf{r}$       |

Gambar 4.12. Halaman *Dashboard Admin* Menu Barang Keluar

Halaman ini berfungsi untuk menampilkan data barang keluar. Adapun tampilan *source code* pada halaman *dashboard* admin menu barang keluar adalah sebagai berikut :

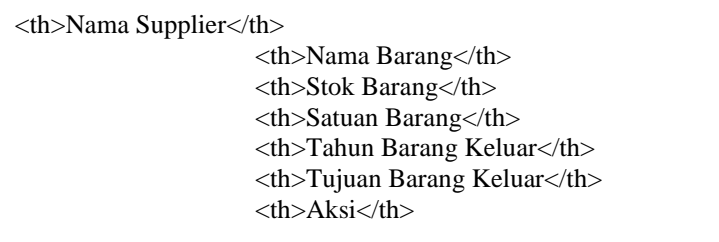

**7. Halaman** *Dashboard Admin* **Pendaftaran Satuan Barang**

| $\mathbf{H}$<br>Admin                     | $\equiv$<br>List Barang Keluar |                     |                              |                         |                               |                                | Selamat Datang di Aplikasi Dinas Sosial Provinsi NTT |
|-------------------------------------------|--------------------------------|---------------------|------------------------------|-------------------------|-------------------------------|--------------------------------|------------------------------------------------------|
| <b>2</b> Dashboard<br>Manajemen Barang    | <b>Nama Supplier</b>           | <b>Nama Barang</b>  | <b>Stok</b><br><b>Barang</b> | Satuan<br><b>Barang</b> | <b>Tahun Barang</b><br>Keluar | <b>Tujuan Barang</b><br>Keluar | Aksi                                                 |
| Manajemen Pengguna Aplik<br>Cetak Laporan | Kementrian<br>Sosial           | Tenda Regu          | $\overline{2}$               | 4x4 Meter               | 2021                          | Alor                           | <b>Z'Edit Barang</b><br>Delete Barang                |
|                                           | Kementrian<br>Sosial           | <b>Tenda Pleton</b> | 10                           | Lembar                  | 2023                          | Belu                           | <b>Z'Edit Barang</b><br>Delete Barang                |
|                                           | Kementrian<br>Sosial           | Tenda Keluarga      | $\overline{3}$               | Potong                  | 2023                          | Ende                           | <b>Z'Edit Barang</b><br>Delete Barang                |
|                                           | Kementrian<br>Sosial           | Tenda Pengungsi     | $\overline{2}$               | PCS                     | 2023                          | Flores Timur                   | Edit Barang<br>Delete Barang                         |

Gambar 4.13. Halaman *Dashboard Admin* Pendaftaran Satuan Barang

Halaman ini berfungsi untuk menampilkan pendaftaran satuan barang. Adapun tampilan *source code* pada halaman *dashboard* admin pendaftaran satuan barang adalah sebagai berikut :

```
<label class="col-lg-2">Nama Satuan</label>
<?= form_input('nama', $input->nama, ['class' => 'form-control', 'required' => true,
'placeholder' => 'Huruf kecil semua']) ?>
<label class="col-lg-2">Status Satuan</label>
<input type="text" class="form-control" value="Valid" disabled>
 <button type="submit" class="btn btn-info" onclick="return confirm('Berhasil
Menambah Data')">Submit</button>
<a href="<?= base_url('unit/reset') ?>" class="btn btn-dark">Reset</a>
```
#### **8. Halaman** *Dashboard Admin* **Data Satuan Barang**

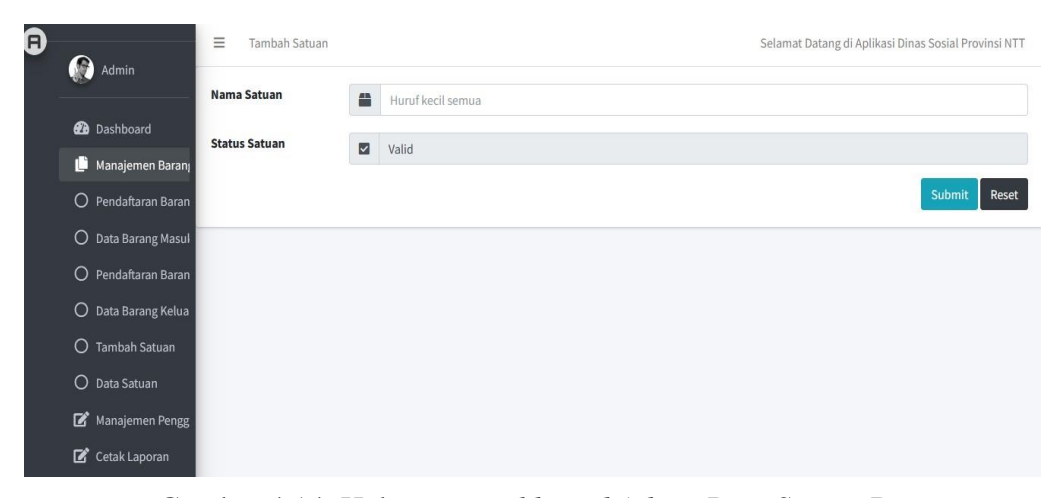

Gambar 4.14. Halaman *Dashboard Admin* Data Satuan Barang

Halaman ini berfungsi untuk menampilkan data satuan barang. Adapun tampilan *source code* pada halaman *dashboard* admin data satuan barang adalah sebagai berikut :

<th class="border-0 font-14 font-weight-medium text-muted text-center px-2">Nama Satuan</th><th class="border-0 font-14 font-weight-medium text-muted textcenter">Status Satuan</th><th>Aksi</th>

#### $\bigotimes$  Admin  $\equiv$  List Admin Selamat Datang di Aplikasi Dinas Sosial Provinsi NTT List Admin **Telefon Nama Email KTP** Role Aksi **Status 2** Dashboard Manajemen Barang Admin 17081010000 admin@easywms.com 084554433445 ZEdit Admin Delete Admin Manajemen Pengguna Aplik  $\mathbb Z$  Cetak Laporan Yosef Rasi, S. Sos, M.Si yosefrasi110@gmail.com 530407506740001 082338673123 Edit Admin Delete Admin Ibrahim H. Halim, A. Md ibrahimhalim0510@gmail.com 530407506540001  $\bullet$ 081246540923 **FEdit Admin** Delete Admin .<br>Staf

**9. Halaman** *Dashboard Admin* **Data Pengguna Sistem**

Gambar 4.15. Halaman *Dashboard Admin* Data Pengguna Sistem

Halaman ini berfungsi untuk menampilkan data pengguna sistem. Adapun tampilan *source code* pada halaman *dashboard* admin data pengguna sistem adalah sebagai berikut :

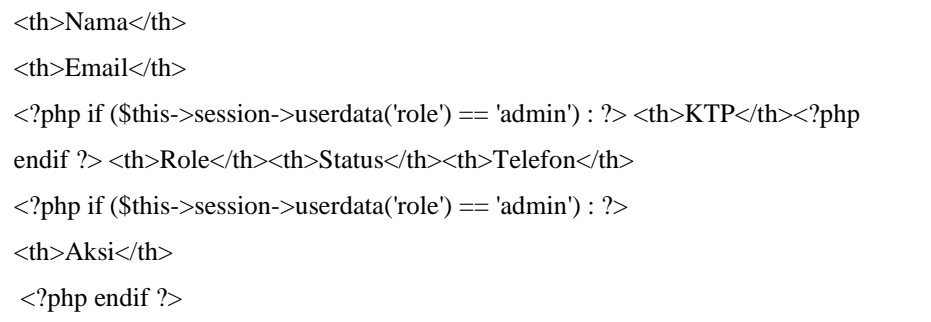

# **10. Halaman** *Dashboard Admin* **Data Staff**

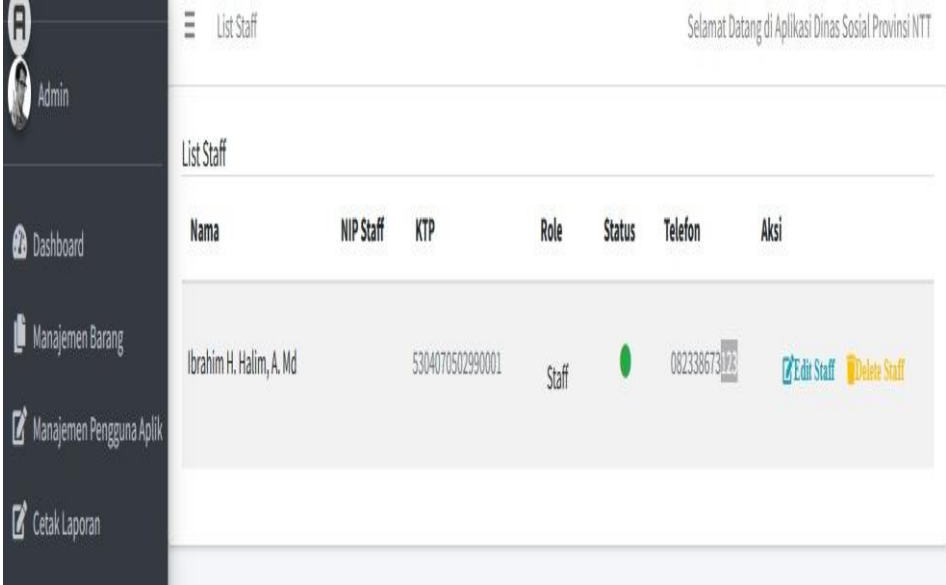

Gambar 4.16. Halaman *Dashboard Admin* Data Staff

Halaman ini berfungsi untuk menampilkan data staff. Adapun tampilan *source code* pada halaman *dashboard* admin data staff adalah sebagai berikut :

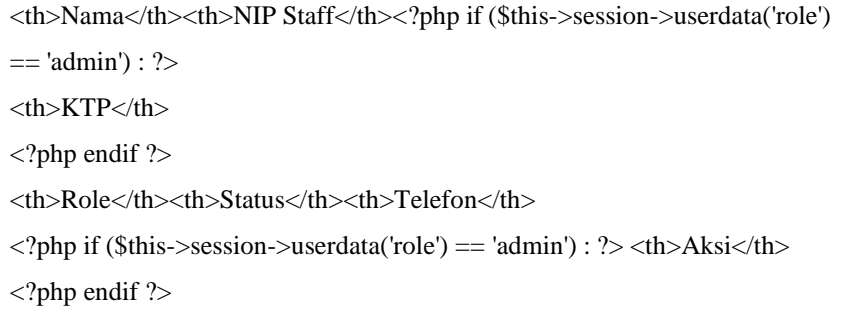

# **11. Halaman** *Dashboard Admin* **Data Kepala Dinas**

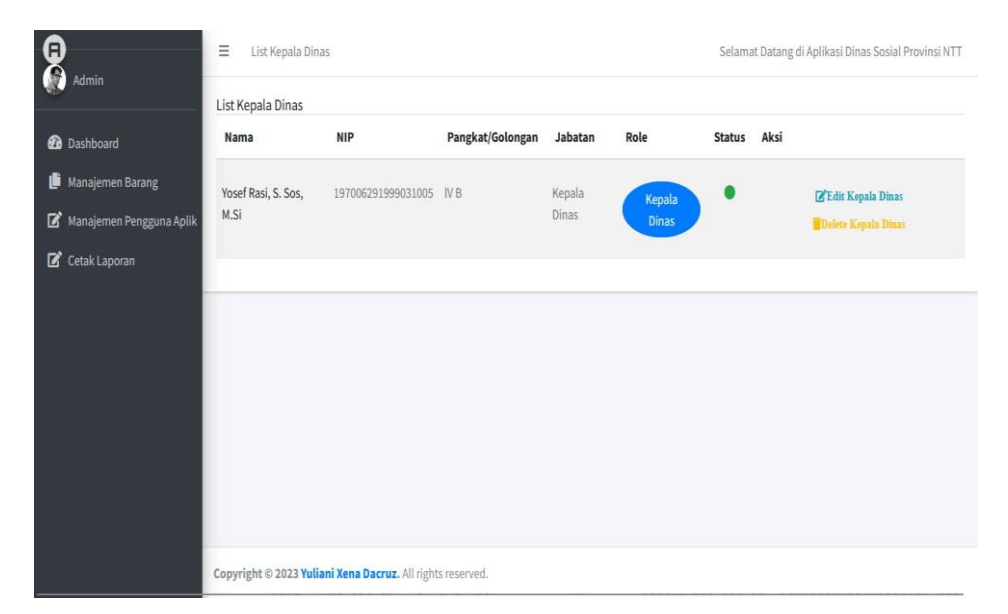

Gambar 4.17. Halaman *Dashboard Admin* Data Kepala Dinas

Halaman ini berfungsi untuk menampilkan data kepala dinas. Adapun tampilan *source code* pada halaman *dashboard* admin data kepala dinas adalah sebagai berikut :

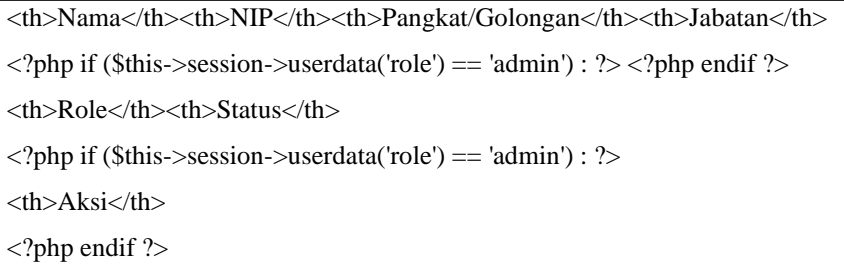

# **12. Halaman** *Dashboard Admin* **Pendaftaran Pengguna Sistem**

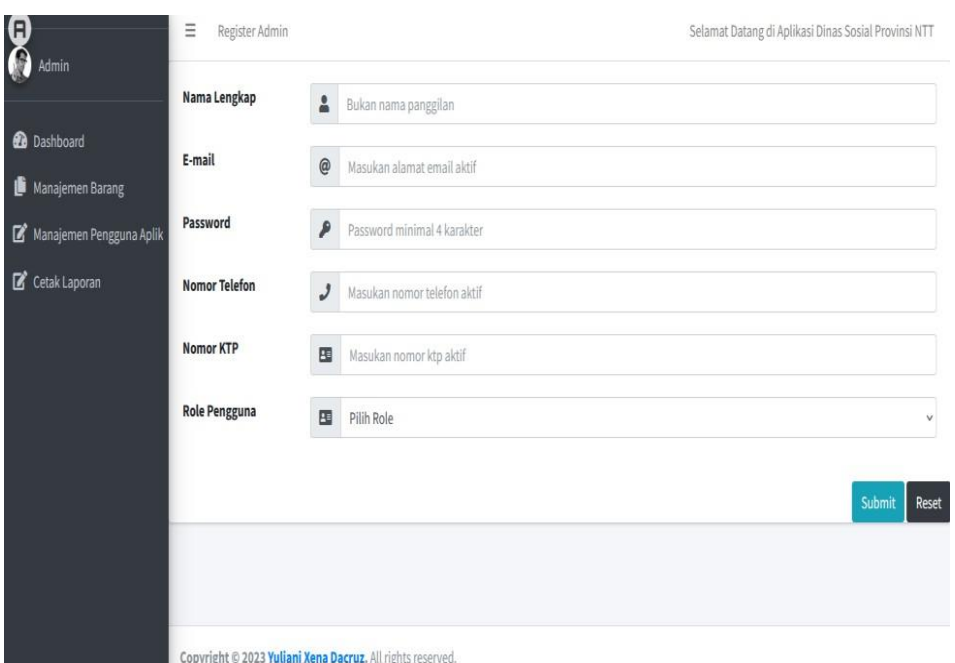

Gambar 4.18. Halaman *Dashboard Admin* Pendaftaran Pengguna Sistem

Halaman ini berfungsi untuk menampilkan data pendaftar pengguna sistem. Adapun tampilan *source code* pada halaman *dashboard* admin pendaftaran pengguna sistem adalah sebagai berikut :

<label class="col-lg-2">Nama Lengkap</label>

<?= form\_input('nama', \$input->nama, ['class' => 'form-control', 'required' => true,

'placeholder' => 'Bukan nama panggilan']) ?><label class="col-lg-2">E-mail</label>

 $\langle$ ?= form\_input(['type' => 'email', 'name' => 'email', 'value' => \$input->email, 'class' =>

'form-control', 'placeholder' => 'Masukan alamat email aktif', 'required' => true]) ?>

<label class="col-lg-2">Password</label>

<?= form\_password('password', '', ['class' => 'form-control', 'placeholder' => 'Password minimal 4 karakter', 'required'  $\Rightarrow$  true]) ?>

<label class="col-lg-2">Nomor Telefon</label>

<?= form\_input('telefon', \$input->telefon, ['class' => 'form-control', 'placeholder' =>

'Masukan nomor telefon aktif', 'required' => true]) ?>

<label class="col-lg-2">Nomor KTP</label>

 $\langle$  = form\_input('ktp', \$input->ktp, ['class' => 'form-control', 'placeholder' => 'Masukan' nomor ktp aktif', 'required' => true]) ?><label class="col-lg-2">Role Pengguna</label> <select class="form-control" name="role" id="supplier-options">

<option value="">Pilih Role</option>

<option value="admin">admin</option>

<option value="staff">staff</option>

<option value="kepala">kepala dinas</option>

</select>

<button type="submit" class="btn btn-info" onclick="return confirm('Berhasil

Menambah Data')">Submit</button>

<a href="<?= base\_url('register/reset') ?>" class="btn btn-dark">Reset</a>

# **13. Halaman** *Dashboard Admin* **Pendaftaran Staff**

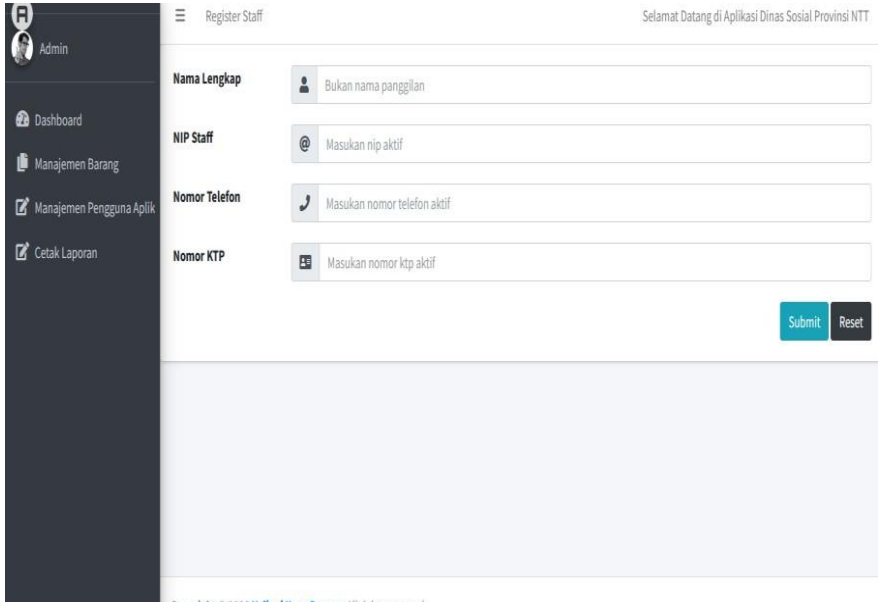

Copyright © 2023 Yuliani Xena Dacruz. All rights reserved.

Gambar 4.19. Halaman *Dashboard Admin* Pendaftaran Staff

Halaman ini berfungsi untuk menampilkan pendaftaran staff. Adapun tampilan *source code* pada halaman *dashboard* admin pendaftaran staff adalah sebagai berikut :

```
<label class="col-lg-2">Nama Lengkap</label>
\langle = form_input('nama', $input->nama, ['class' => 'form-control', 'required' => true,
'placeholder' => 'Bukan nama panggilan']) ?>
<label class="col-lg-2">NIP Staff</label>
 \langle = form_input(['type' => 'text', 'name' => 'nip', 'value' => $input->nip, 'class' => 'form-
control', 'placeholder' \Rightarrow 'Masukan nip aktif', 'required' \Rightarrow true]) ?>
<label class="col-lg-2">Nomor Telefon</label>
<?= form_input('telefon', $input->telefon, ['class' => 'form-control', 'placeholder' =>
'Masukan nomor telefon aktif', 'required' => true]) ?>
 <label class="col-lg-2">Nomor KTP</label>
<?= form_input('ktp', $input->ktp, ['class' => 'form-control', 'placeholder' => 'Masukan
nomor ktp aktif', 'required' => true]) ?>
<button type="submit" class="btn btn-info" onclick="return confirm('Berhasil
Menambah Data')">Submit</button>
\langle a \text{ href} = \langle a \rangle = \langle a \rangle as \langle a \rangle and \langle a \rangle are \langle a \rangle and \langle a \rangle and \langle a \rangle
```
#### $\bullet$   $\bullet$  $\equiv$  Register Kepala Dinas Selamat Datang di Aplikasi Dinas Sosial Provinsi NTT Nama Lengkap Bukan nama panggilan **2** Dashboard **NIP**  $J$  Masukan NIP Aktif Manajemen Barang Pangkat/Golongan Masukan Pangkat/Golongan Manaje nen Pengguna Ar Cetak Laporan Jabatan Masukan Jabatan .<br>Submit Reset Copyright © 2023 Yuliani Xena Dacruz. All rights reserved.

# **14. Halaman** *Dashboard Admin* **Pendaftaran Kepala Dinas**

Gambar 4.20. Halaman *Dashboard Admin* Pendafataran Kepala Dinas

Halaman ini berfungsi untuk menampilkan pendaftaran kepala dinas. Adapun tampilan *source code* pada halaman *dashboard* admin pendaftaran kepala dinas adalah sebagai berikut :

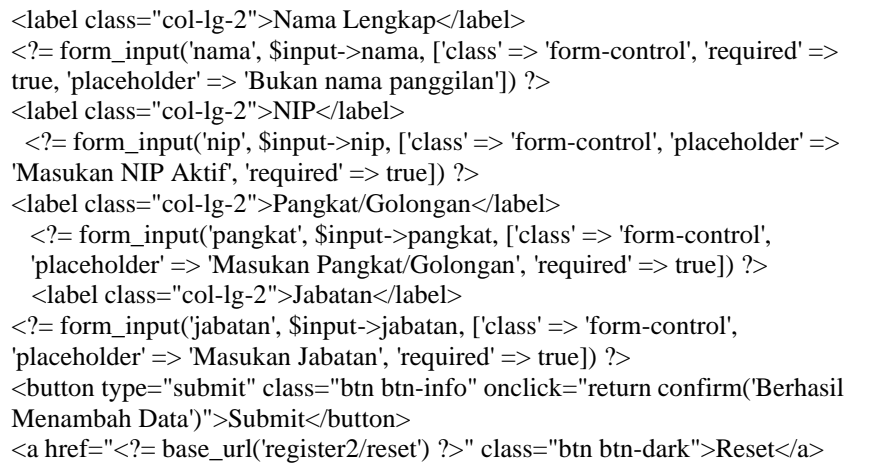

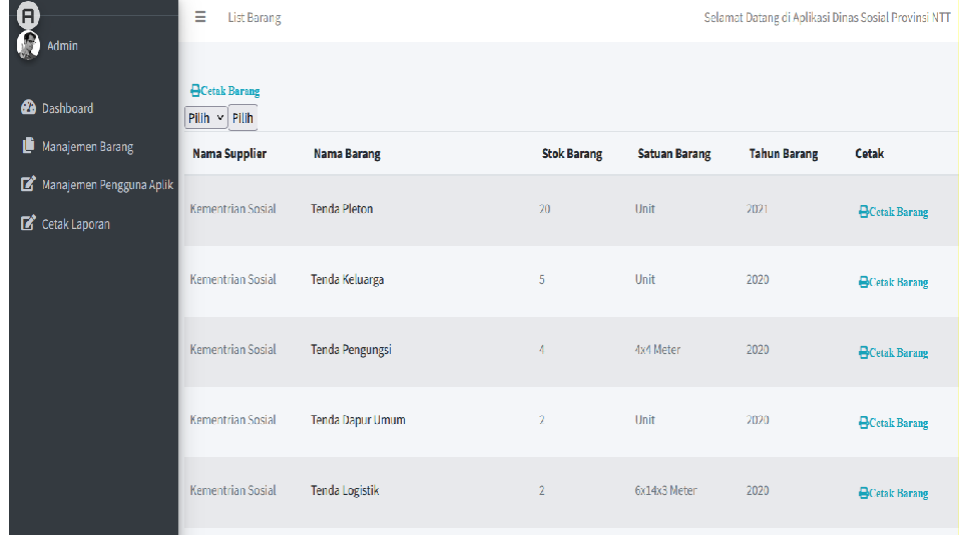

# **15. Halaman** *Dashboard Admin* **Cetak Laporan Barang Masuk**

Gambar 4.21. Halaman *Dashboard Admin* Cetak Laporan Barang Masuk

Halaman ini berfungsi untuk menampilkan data barang masuk yang mau dicetak. Adapun tampilan *source code* pada halaman *dashboard* admin cetak laporan barang masuk adalah sebagai berikut :

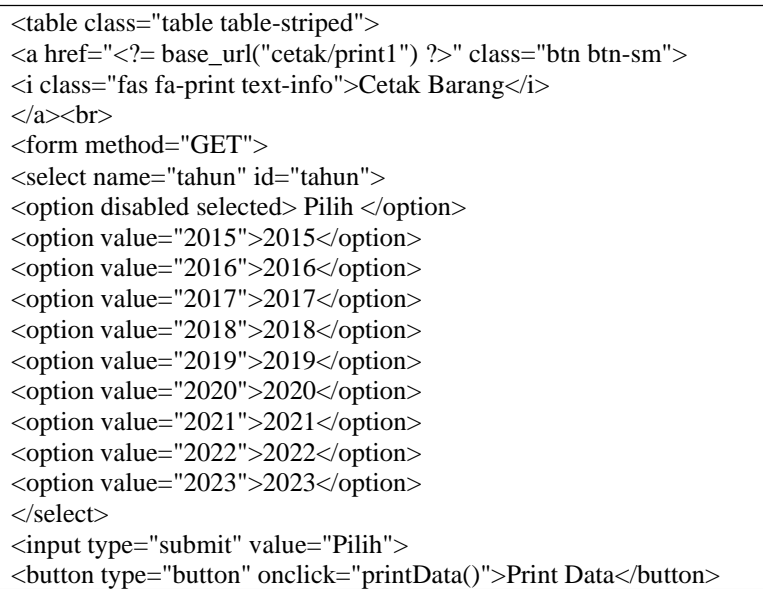

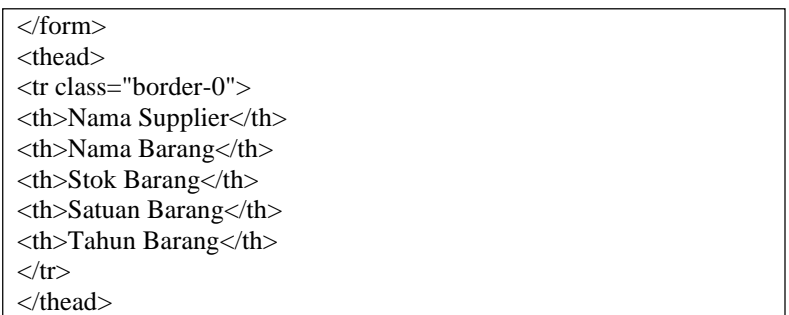

### **16. Halaman** *Dashboard Admin* **Cetak Laporan Barang Keluar**

| G |                                           | $\equiv$<br>List Barang Keluar |                            |                    | Selamat Datang di Aplikasi Dinas Sosial Provinsi NTT |                     |                      |
|---|-------------------------------------------|--------------------------------|----------------------------|--------------------|------------------------------------------------------|---------------------|----------------------|
|   | Admin                                     | <b>Cetak Barang</b>            |                            |                    |                                                      |                     |                      |
|   | <b>2</b> Dashboard                        | Pilih                          | v Pilih v Pilih Print Data |                    |                                                      |                     |                      |
|   | Manajemen Barang                          | Nama Supplier                  | <b>Nama Barang</b>         | <b>Stok Barang</b> | <b>Satuan Barang</b>                                 | <b>Tahun Barang</b> | <b>Tujuan Barang</b> |
|   | Manajemen Pengguna Aplik<br>Cetak Laporan | Kementrian Sosial              | Tenda Regu                 | $\overline{2}$     | 4x4 Meter                                            | 2021                | Alor                 |
|   |                                           | Kementrian Sosial              | Tenda Pleton               | 10                 | Lembar                                               | 2023                | Belu                 |
|   |                                           | Kementrian Sosial              | Tenda Keluarga             | 3                  | Potong                                               | 2023                | Ende                 |
|   |                                           | Kementrian Sosial              | Tenda Pengungsi            | $\overline{2}$     | PCS                                                  | 2023                | Flores Timur         |
|   |                                           | Kementrian Sosial              | Tenda Dapur Umum           | $\overline{2}$     | Lusin                                                | 2023                | Kupang               |
|   |                                           | Kementrian Sosial              | Tenda Logistik             |                    | kardus                                               | 2023                | Lembata              |

Gambar 4.22. Halaman *Dashboard Admin* Cetak Laporan Barang Keluar

Halaman ini berfungsi untuk menampilkan data barang keluar yang mau dicetak. Adapun tampilan *source code* pada halaman *dashboard* admin cetak laporan barang keluar adalah sebagai berikut :

```
<a href="<?= base_url("cetak1/print1") ?>" class="btn btn-sm">
Cetak Barang </a><<form action="" method="GET">
<select id="tujuan" name="tujuan">
<option value="" selected disabled>Pilih </option>
<option value="Alor"> Alor</option>
```

```
<option value="Belu"> Belu</option>
<option value="Ende"> Ende</option>
<option value="Flores Timur"> Flores Timur</option>
<option value="Kupang"> Kupang</option>
<option value="Lembata"> Lembata</option>
<option value="Malaka"> Malaka</option>
<option value="Manggarai"> Manggarai</option>
<option value="Manggarai Timur"> Manggarai Timur</option>
<option value="Manggarai Barat"> Manggarai Barat</option>
<option value="Nagekeo"> Nagekeo</option>
<option value="Ngada"> Ngada</option>
<option value="Rote Ndao"> Rote Ndao</option>
<option value="Sabu Raijua"> Sabu Raijua</option>
<option value="Sikka"> Sikka</option>
<option value="Sumba Barat"> Sumba Barat</option>
<option value="Sumba Barat Daya"> Sumba Barat Daya</option>
<option value="Sumba Tengah"> Sumba Tengah</option>
<option value="Sumba Timur"> Sumba Timur</option>
<option value="Timor Tengah Selatan"> Timor Tengah Selatan</option>
<option value="Timor Tengah Utara"> Timor Tengah Utara</option>
<option value="Kota Kupang">Kota Kupang</option>
<!-- Tambahkan opsi untuk kabupaten lainnya sesuai kebutuhan -->
</select>
<select name="tahun" id="tahun"><option disabled selected> Pilih </option>
<option value="2015">2015</option>
<option value="2016">2016</option>
\leqoption value="2017">2017\leq/option>
\leqoption value="2018">2018\leq/option>
<option value="2019">2019</option>
\leqoption value="2020">2020\leq/option>
<option value="2021">2021</option>
<option value="2022">2022</option>
<option value="2023">2023</option>
</select>
<input type="submit" value="Pilih">
<button type="button" onclick="printData()">Print Data</button>
</form>
<th>Nama Supplier</th>
<th>Nama Barang</th>
<th>Stok Barang</th>
<th>Satuan Barang</th>
<th>Tahun Barang</th>
<th>Tujuan Barang
```
**17. Halaman** *Dashboard Admin* **Cetak Laporan Barang Distribusi**

| o<br>Admin                                     | $\equiv$                           | List Barang Paling Sering Distribusi |                                | Selamat Datang di Aplikasi Dinas Sosial Provinsi NTT |                             |                              |  |
|------------------------------------------------|------------------------------------|--------------------------------------|--------------------------------|------------------------------------------------------|-----------------------------|------------------------------|--|
| <b>Co</b> Dashboard<br>Manajemen Barang        | <b>OCetak Barang</b><br>Pilih      | $\vee$ Pilih $\vee$ Pilih Print Data |                                |                                                      |                             |                              |  |
| ø<br>Manajemen Pengguna Aplik<br>Cetak Laporan | Nama Supplier<br>Kementrian Sosial | <b>Nama Barang</b><br>Bandana        | <b>Stok Barang</b><br>$\alpha$ | <b>Satuan Barang</b><br>kardus.                      | <b>Tahun Barang</b><br>2023 | <b>Tujuan Barang</b><br>Ende |  |
|                                                | Kementrian Sosial                  | Bandana Tagasus                      | 17                             | kardus                                               | 2023                        | Rote Ndao                    |  |
|                                                | Kementrian Sosial                  | Beras                                | 25                             | kardus.                                              | 2023                        | Flores Timur                 |  |
|                                                | Kementrian Sosial                  | Biskuit/Makanan Siap Saji            | 40                             | kardus                                               | 2023                        | Manggarai                    |  |
|                                                | Kementrian Sosial                  | Centong Nasi                         | 25                             | kardus                                               | 2023                        | Alor                         |  |
|                                                | Kementrian Sosial                  | Daster Dewasa                        | 54                             | kardus                                               | 2023                        | Kota Kupang                  |  |

Gambar 4.23. Halaman *Dashboard Admin* Cetak Laporan Barang Distribusi

Halaman ini berfungsi untuk menampilkan data barang distribusi keluar yang mau dicetak. Adapun tampilan *source code* pada halaman *dashboard* admin cetak laporan barang distribusi adalah sebagai berikut :

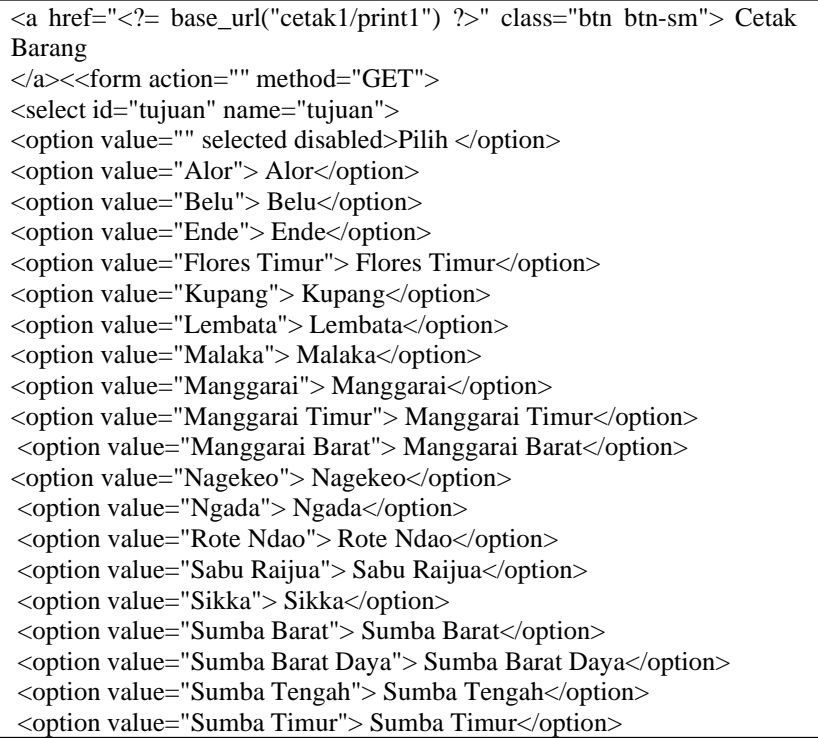

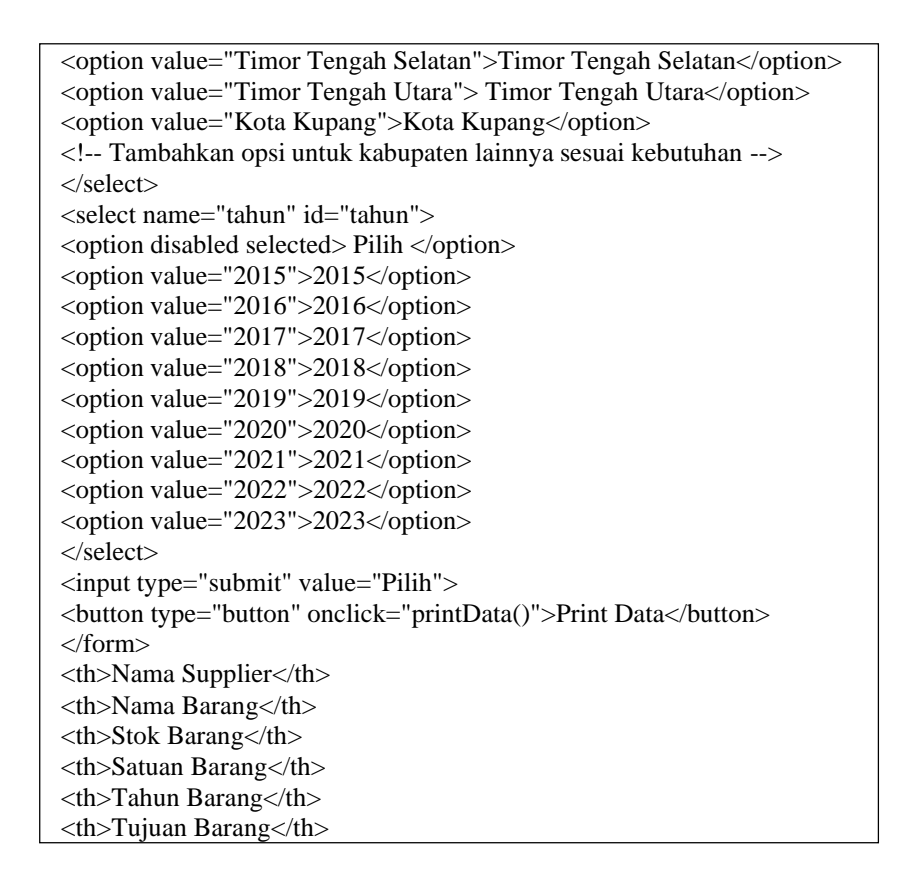

# **18. Halaman** *Dashboard* **Staff**

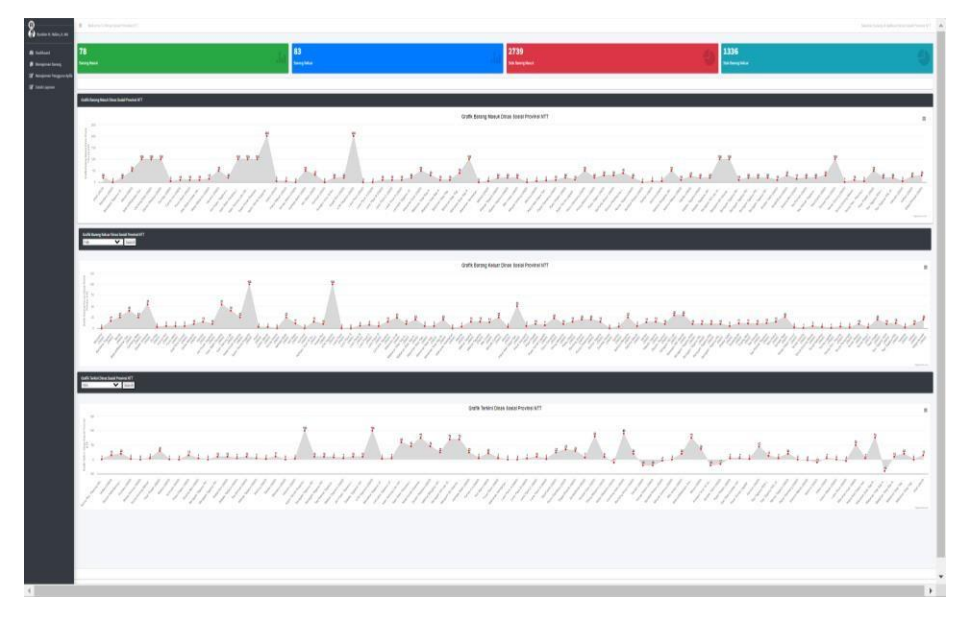

Gambar 4.24. Halaman *Dashboard* Staff

Halaman ini berfungsi untuk menampilkan *dashboard* staff. Adapun tampilan

*source code* pada halaman *dashboard* staff adalah sebagai berikut :

<?php \$this->load->view('layouts/\_navbar') ?> <?php \$this->load->view('layouts/\_sidebar') ?> <div class="small-box bg-success"> <div class="inner">  $\langle h3 \rangle \langle ? = getJumlahBarang();$  ? $\langle h3 \rangle$ <p>Barang Masuk</p>  $\overline{\langle}$ div $>$ <div class="icon"> <i class="ion ion-stats-bars"></i>  $\langle$ div $>$  $\langle$ div $>$  $\langle$ div $>$  $\langle$ div class="col-lg-3 col-6">  $\langle$ !-- small box --> <div class="small-box bg-primary"> <div class="inner">  $\langle h3 \rangle \langle ? = getJumlahBarang1(); \langle \rangle \langle h3 \rangle$ <p>Barang Keluar</p>  $\langle$ div $>$ <div class="icon"> <i class="ion ion-stats-bars"></i>

# **19. Halaman** *Dashboard* **Kepala Dinas**

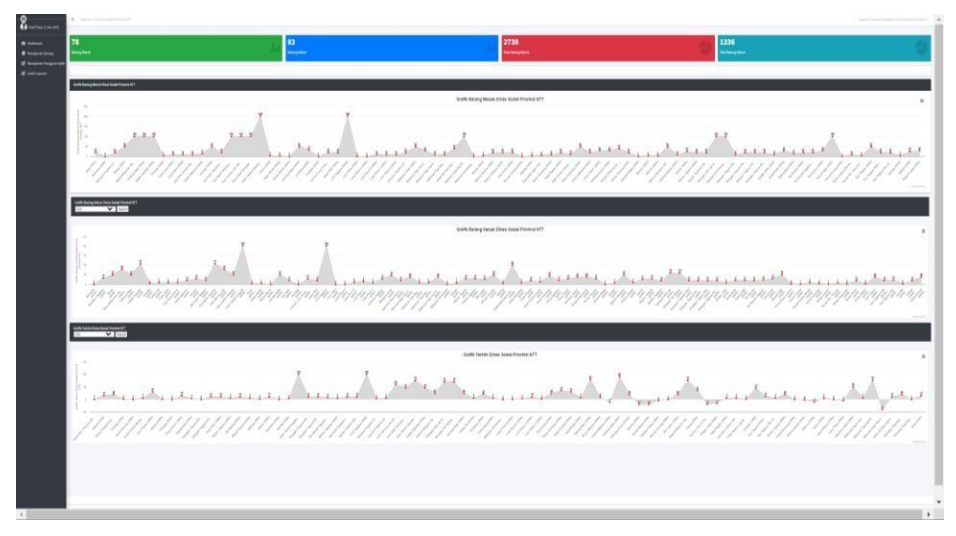

Gambar 4.25. Halaman *Dashboard* Kepala Dinas

Halaman ini berfungsi untuk menampilkan *dashboard* kepala dinas. Adapun tampilan *source code* pada halaman *dashboard* kepala dinas adalah sebagai berikut :

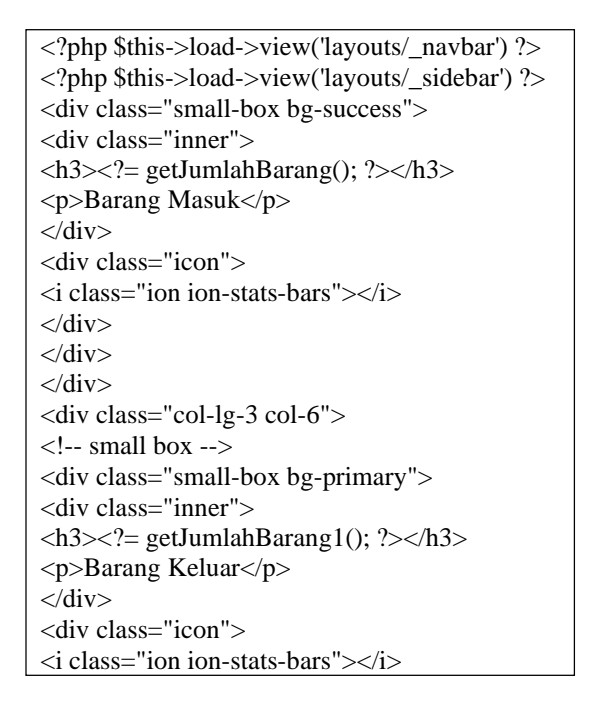